## HOW TO BOOK YOUR BOAT

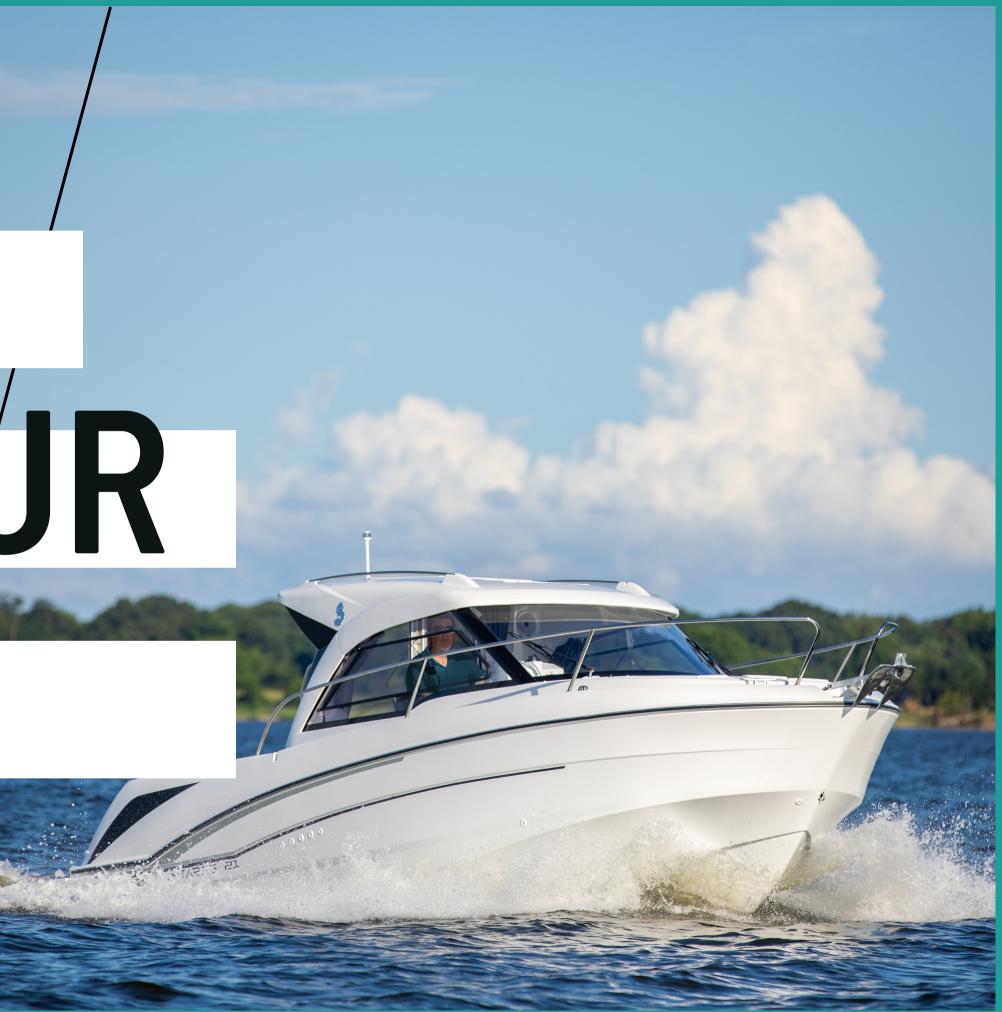

## LOG INTO YOUR MEMBER PAGE

Click on the date you want to book the boat. This highlights the date in red.
All available boats will show up on your screen for that date.
Click on the boat you want to book (square turns orange and click in the orange area)

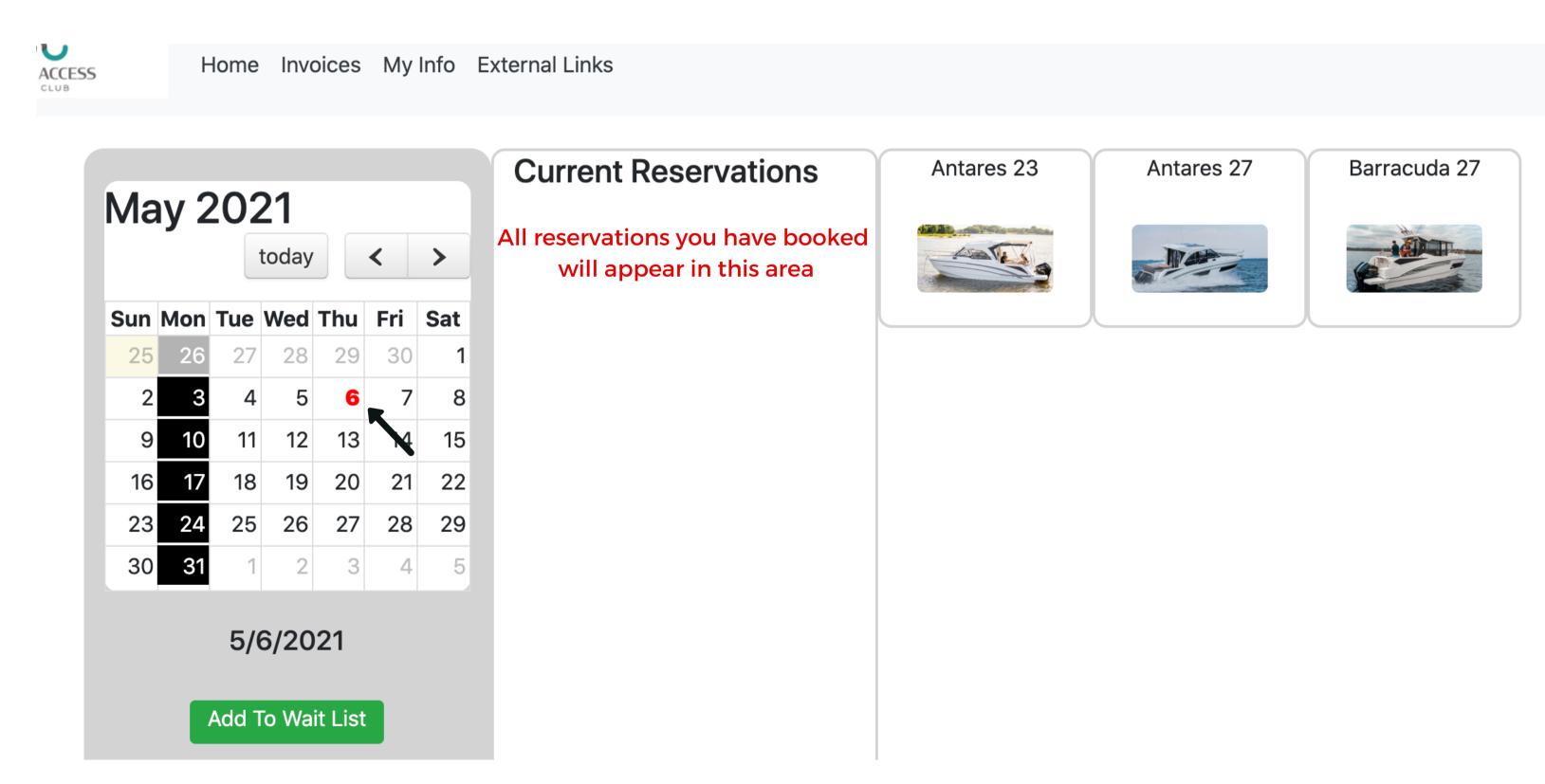

1. Use the drop down menu to pick your booking time 2. The times auto-fill

3. Click "Book-it" to complete booking

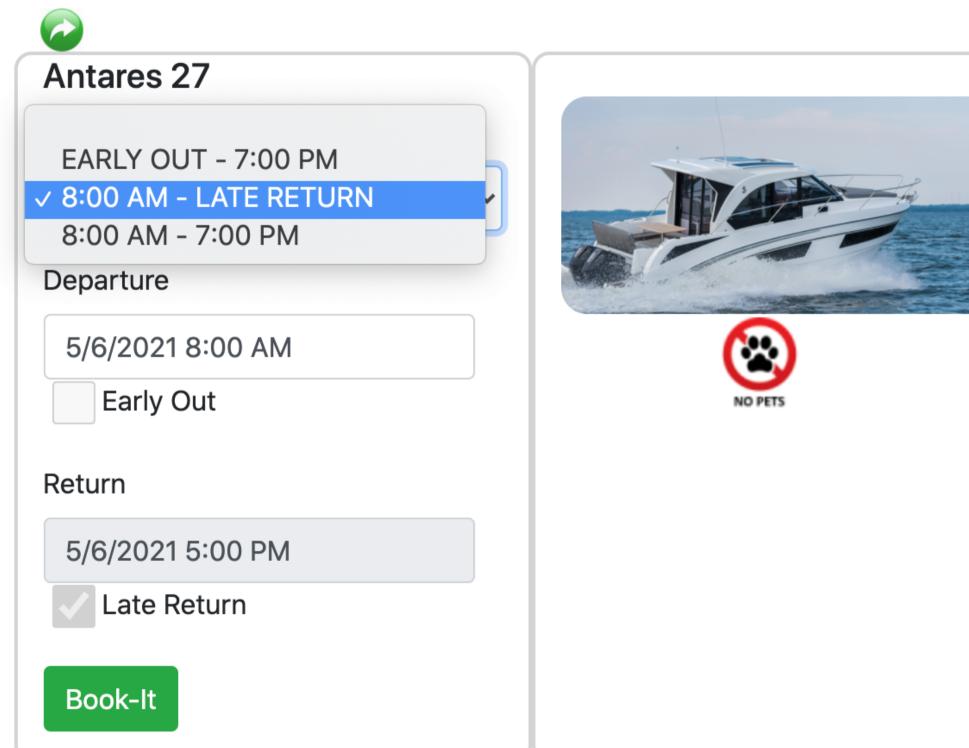

## You will return to the booking page showing the confirmed reservation

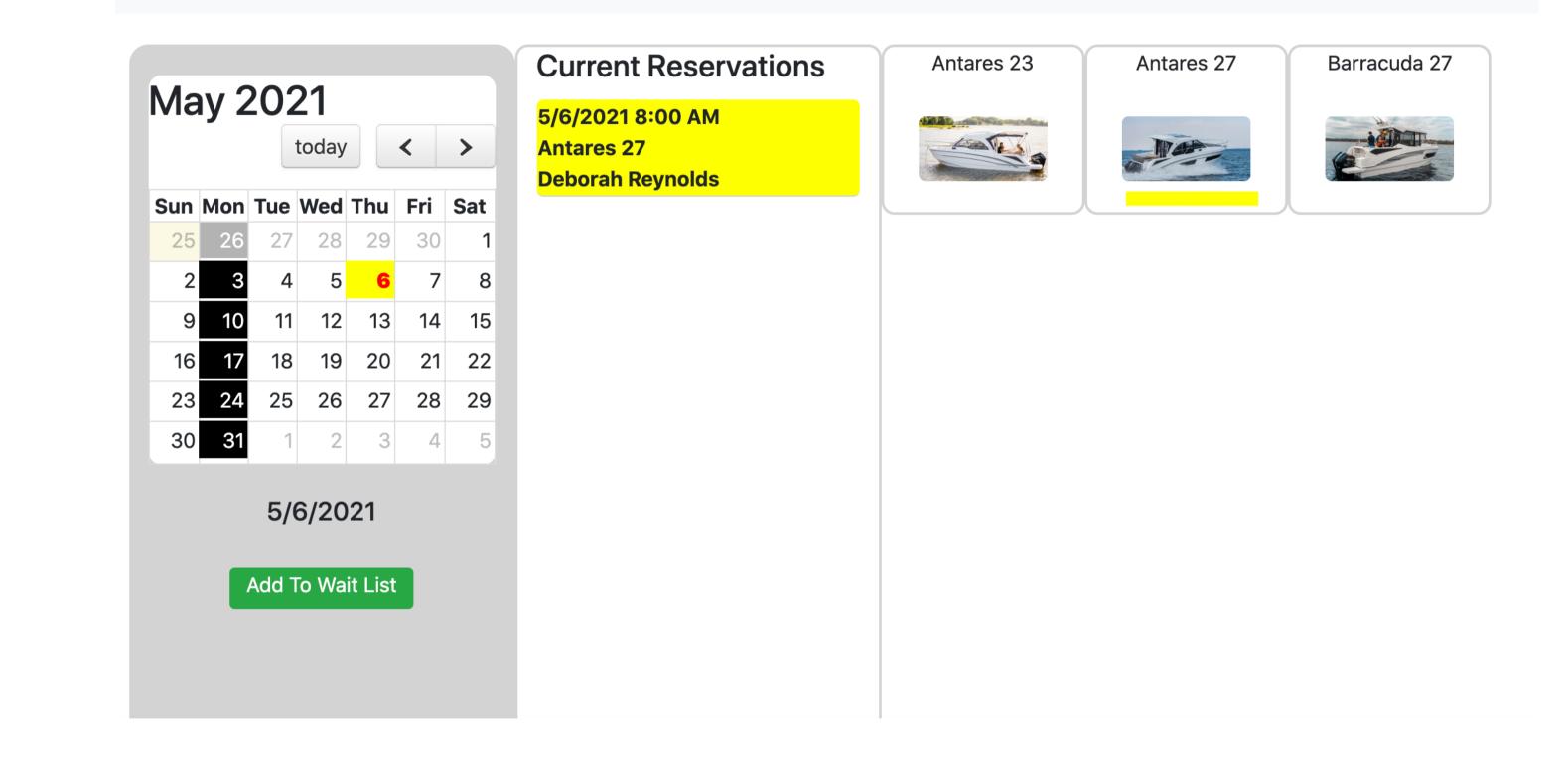